## **OFFICE OF THE TRANSPORT COMMISSIONER-CUM- CHAIRMAN, STATE TRANSPORT AUTHORITY, ODISHA, CUTTACK.**

 $N_0$   $7066$   $T$ C/TECH Date  $25.5$  (12021 LXVI-87/2014

### **ORDER**

After introduction of e-governance in Regional Transport Offices in the year 2006, vehicle registration data entered in the register were entered in VAHAN portal with a view to provide Registration Certificate related service online to the public. While making backlog entry in VAHAN, there could be some error in some cases in registration related data. The registered owner of vehicle will have to update his mobile number in order to view the registration related data in online mode. The vehicle owners can avail most of the online services like re-registration, change of address, transfer of ownership etc. in any RTO of the State, only if the vehicle registration data is correctly available in our VAHAN portal.

### **1. Mobile Number Updation.**

- Please visit the website https://parivahan.gov.in.
- If mobile number of the vehicle is not registered or incorrect in the VAHAN database, the vehicle owner has to update his mobile number online by following procedure as per enclosed flow chart as per **Annexure-A.**

## 2. **Verification of Vehicle Data in Vahan portal.**

• After updating the mobile number, the vehicle owner can verify the vehicle data by visiting website https://parivahan.gov.in and he will get SMS for various vehicle registration related services.

The vehicle owner may view and verify registration data in respect of his own vehicle available in VAHAN by visiting https://parivahan.gov.inor in mParivahan mobile app following the process flow as per enclosed **Annexure- B & C.** 

• If the registered owner finds that the data available in VAHAN to be incorrect, then the owner will have to file application by e-mail to original registering authority as per the format enclosed in **Annexure-D** with self-attested copy of Aadhaar and mobile number for correction of registration particulars.

• The change of complete address cannot be treated as "incorrect " data and that cannot be rectified through the above process. Only, minor modification can be done. In case of change of address, the owner has to apply to any registering authority for change of address online separately with payment of prescribed fees for the purpose.

• On receipt of application in prescribed format and after verification of documents, the Original Registering Authority will make necessary correction in VAHAN database. After receipt of application for issue of duplicate registration certificate online and on payment of prescribed fee under rule 81 of C.M.V. Rules, 1989 by the registered owner, the RTO will issue corrected certificate of registration.

## **3. Correction of engine number and chassis number**

• In case of correction in engine number and/or chassis number of a vehicle, the registered owner of the vehicle will have to file application by e-mail as per the format enclosed in **Annexure-D** with self-attested copy of Aadhaar and mobile number to any registering authority of Odisha before whom the owner of the vehicle intends to produce the vehicle for inspection.

After inspection of the vehicle, the concerned RTO will inform to the Original Registering Authority through e-mail. On receipt of the report, the Original Registering Authority will do the modification in VAHAN Database.

 $\frac{y}{x}$ <br>Transport Commissioner  $\gamma$ Odisha. Memo No. t /TC dated 2-3--(')-\ Copy to the Principal Secretary to Government, Commerce and Transport Department for information. **Transport Commissioner** 

Odisha.

 $Memo No.$   $\{O68$  TC dated  $25-9\}-2$ Copy forwarded to all Officers at Head Quarters / Sr. Technical Director, NIC, STA / All D.C.Ts. / All RTOs/ for information and necessary action.

Copy to Standing Counsel (Transport)/ Addl. Standing Counsel (Transport) for information.

Copy to Guard file.

 $\bullet$ 

 $\mathcal{Y}^{\wedge}$ Transport Commissioner Odisha.

 $19 - 19 - 29$ Memo No.  $\begin{pmatrix} 0 & 0 \\ 0 & 0 \end{pmatrix}$  TC dated Copy forwarded to President/Secretary, All Odisha Bus Owners Association/ President/Secretary Odisha State Truck Owners Federation.

> 924 (1941)<br>Addl. Commissioner Transport (Tech.) STA, Odisha, Cuttack.

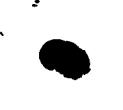

## **How To Update Mobile Number Of RC in parivahan.gov.in**

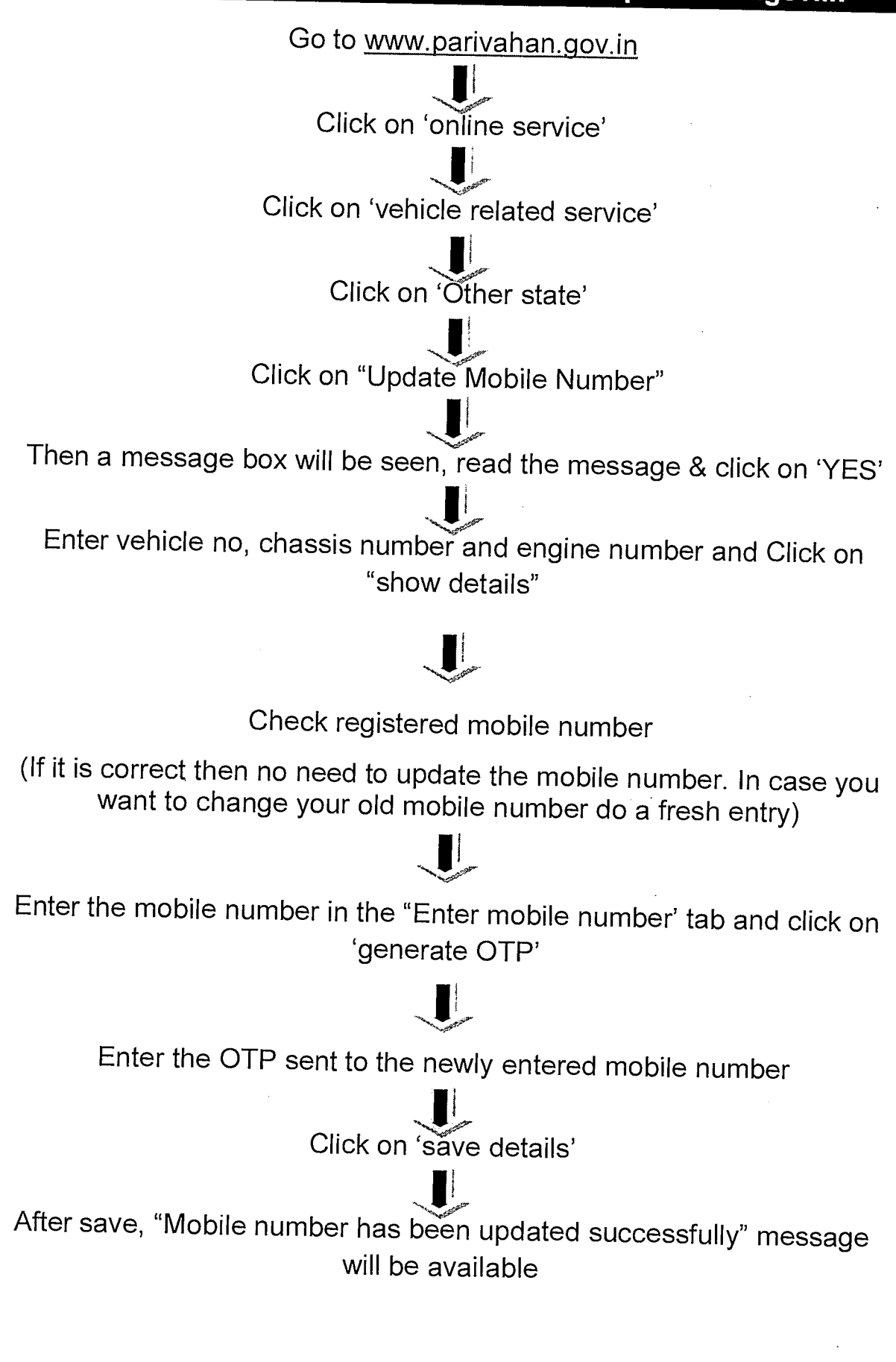

## **ANNEXURE-B**

# **How to know your RC status in parivahan.gov.in**

 $\bullet$ 

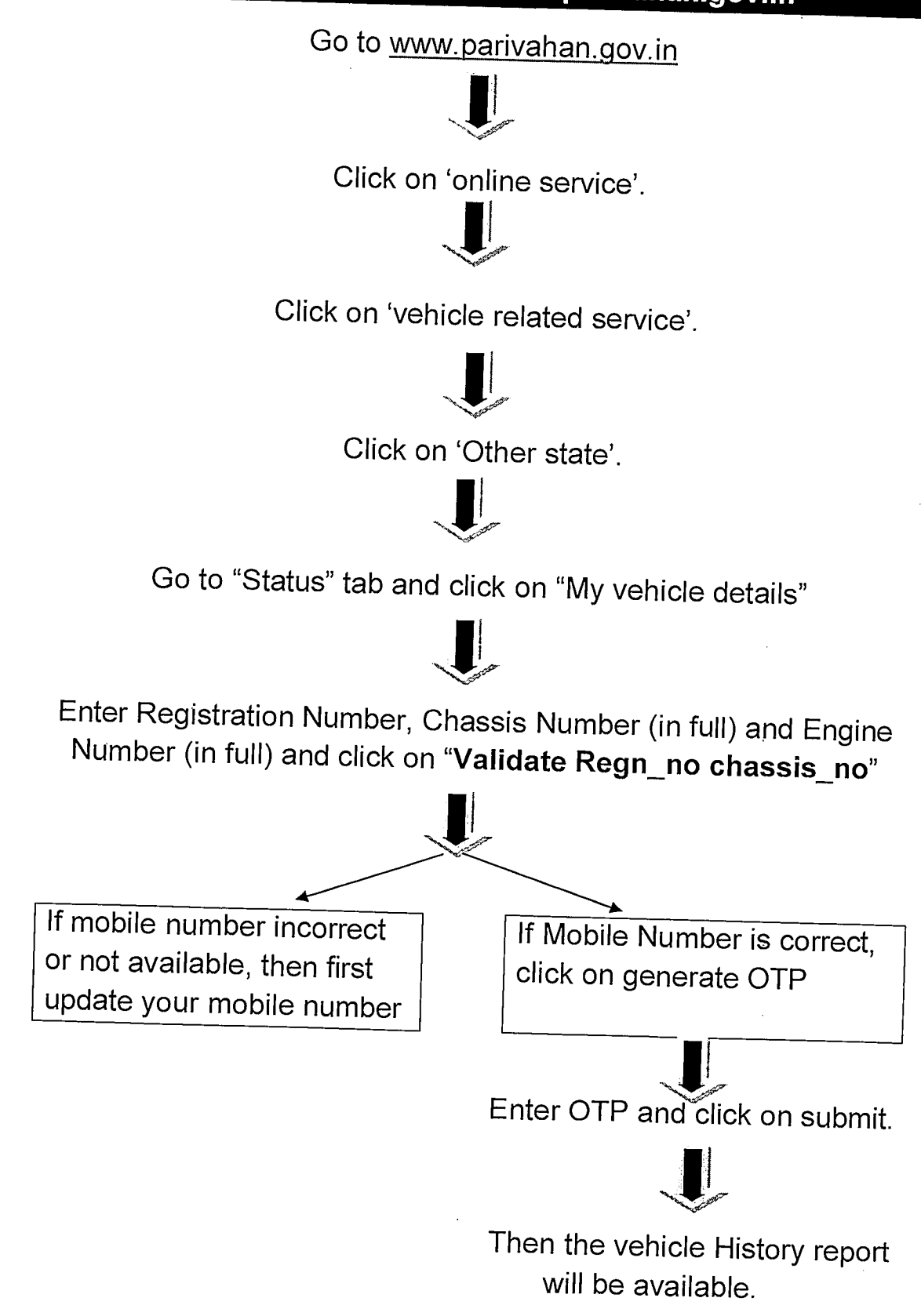

## **ANNEXURE-C**

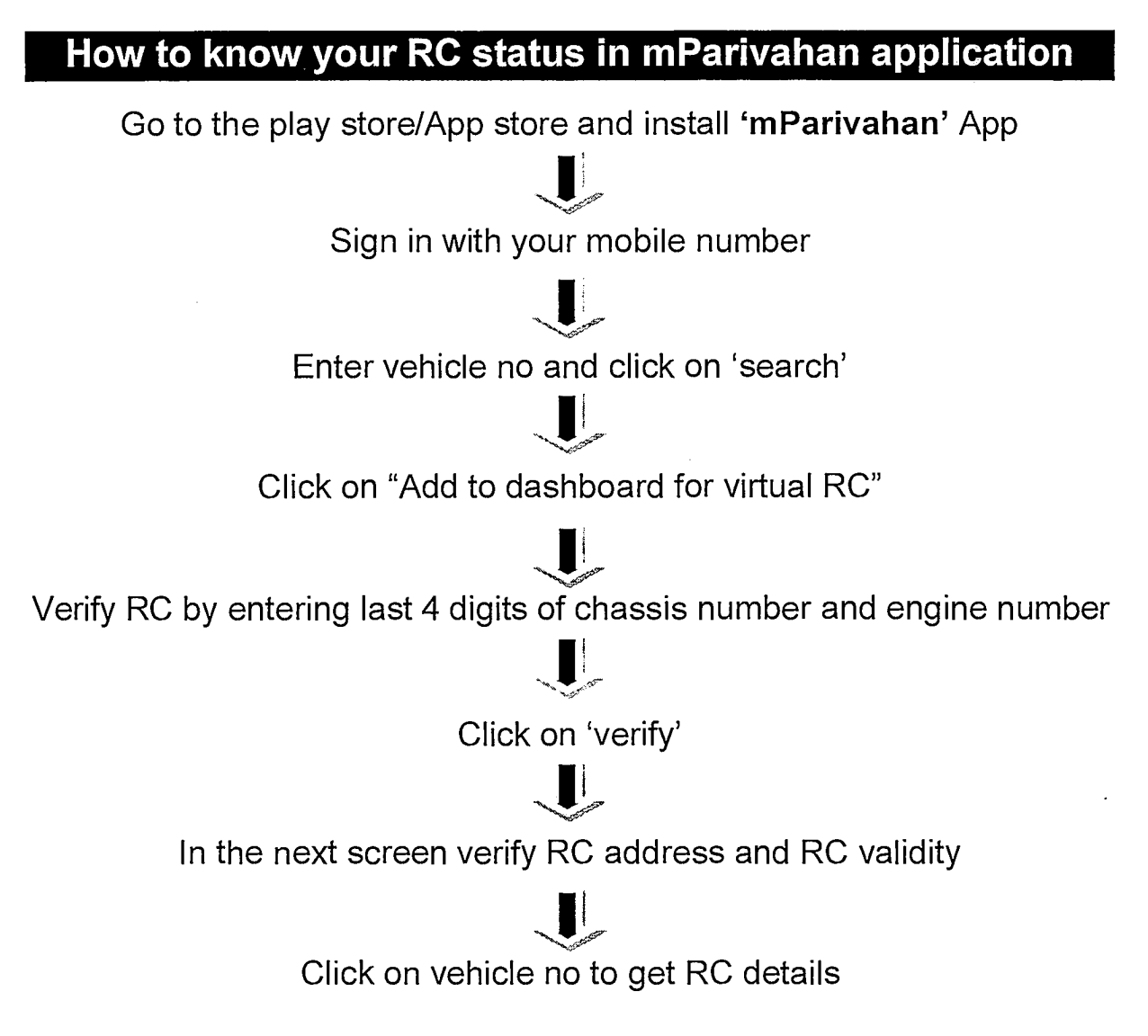

**NOTE:** In case any mismatch/Error in data of RC details, please contact to the Registering Authority for rectification.

## **Annexure-D**

## **APPLICATION FOR CORRECTION OF VEHICLE DATA IN REGISTRATION CERTIFICATE**

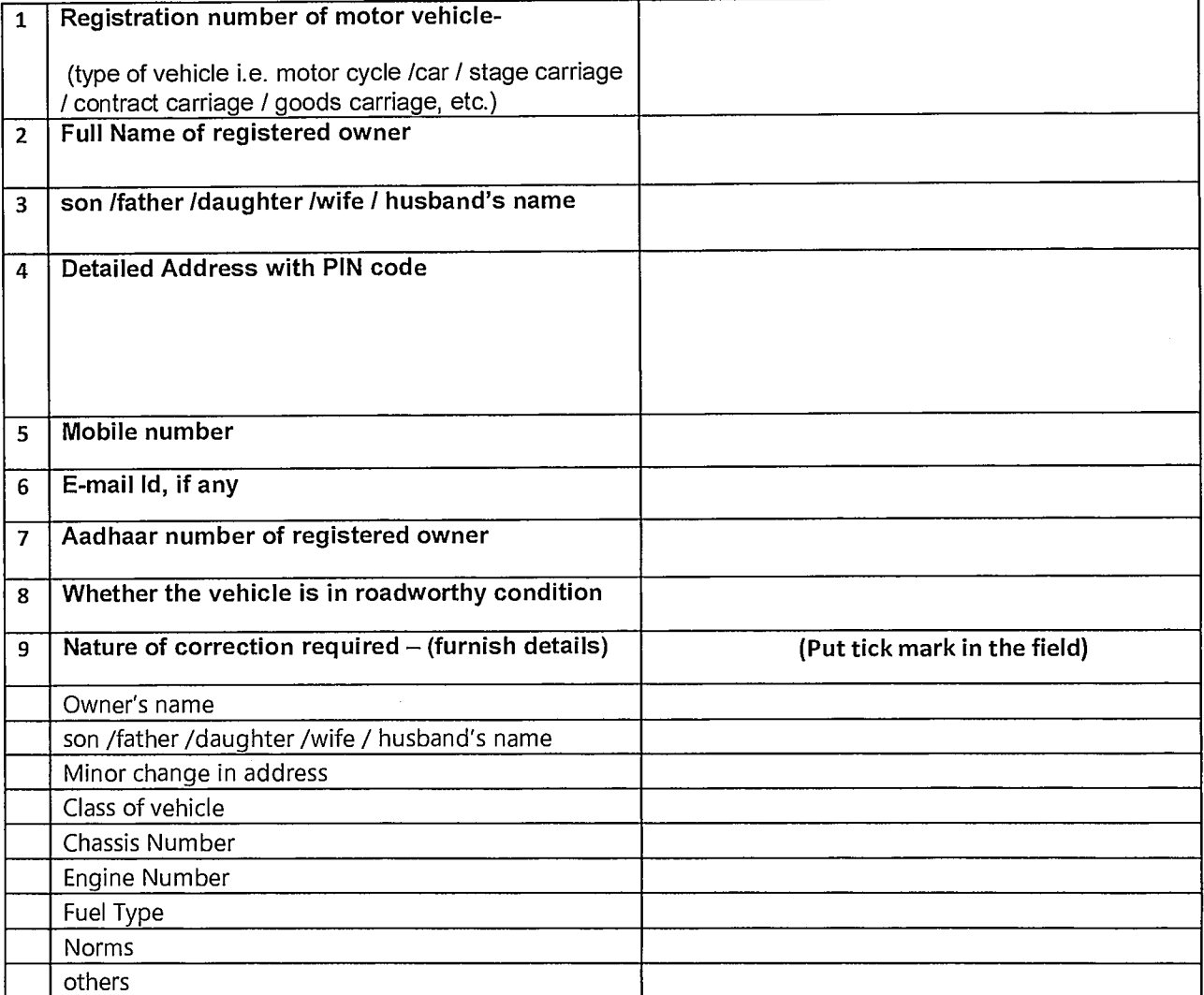

#### **DECLARATION**

**I do hereby apply for correction of vehicle data in the certificate of registration of my vehicle -- EXECUTE:** and enclose herewith copy of self-attested registration certificate along with self**attested aadhar card. Above information furnished by me are true, correct in all respect and I shall be held responsible for any incorrect information or misrepresentation. I shall be liable for offence committed under MV Act, 1988 and rules made thereunder against above vehicle.** 

Date-

Place-<br> **Place- Full signature of registered owner** 

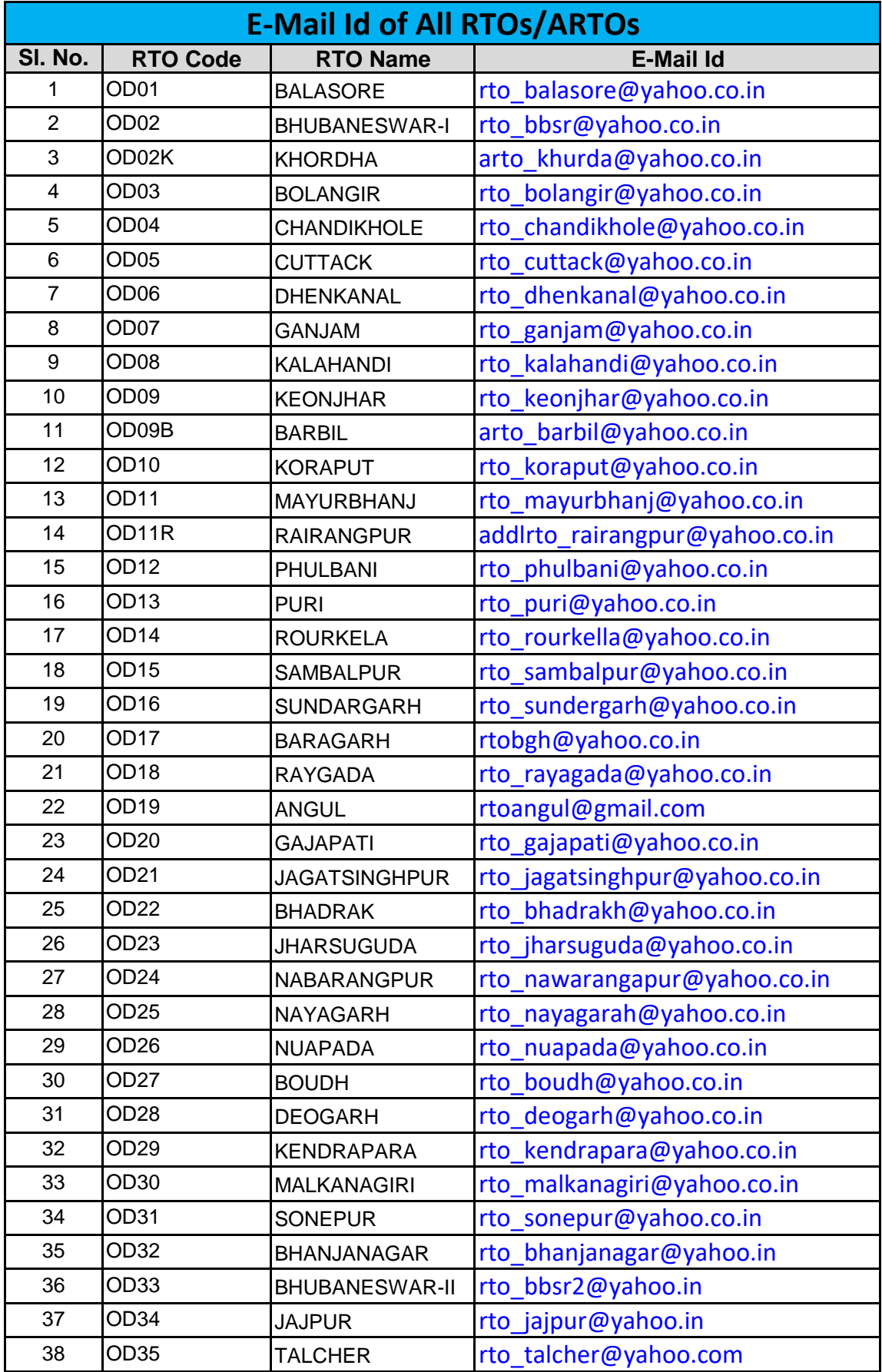